## **Mother's Day Reservation Instruction**

The sign-up process can be completed by the resident or the guest coming to lunch with them. If you are filling out the reservation FOR a resident, you should put their name and put your name in the guest field when asked.

## **Step 1:** Go to [www.dunwoody.org](http://www.dunwoody.org/)

## **Step 2:** On the home page, look for Mother's Day Reservations

**Step 3:** There will be a button that will take you to the Sign-Up Genius Page (See Image A).

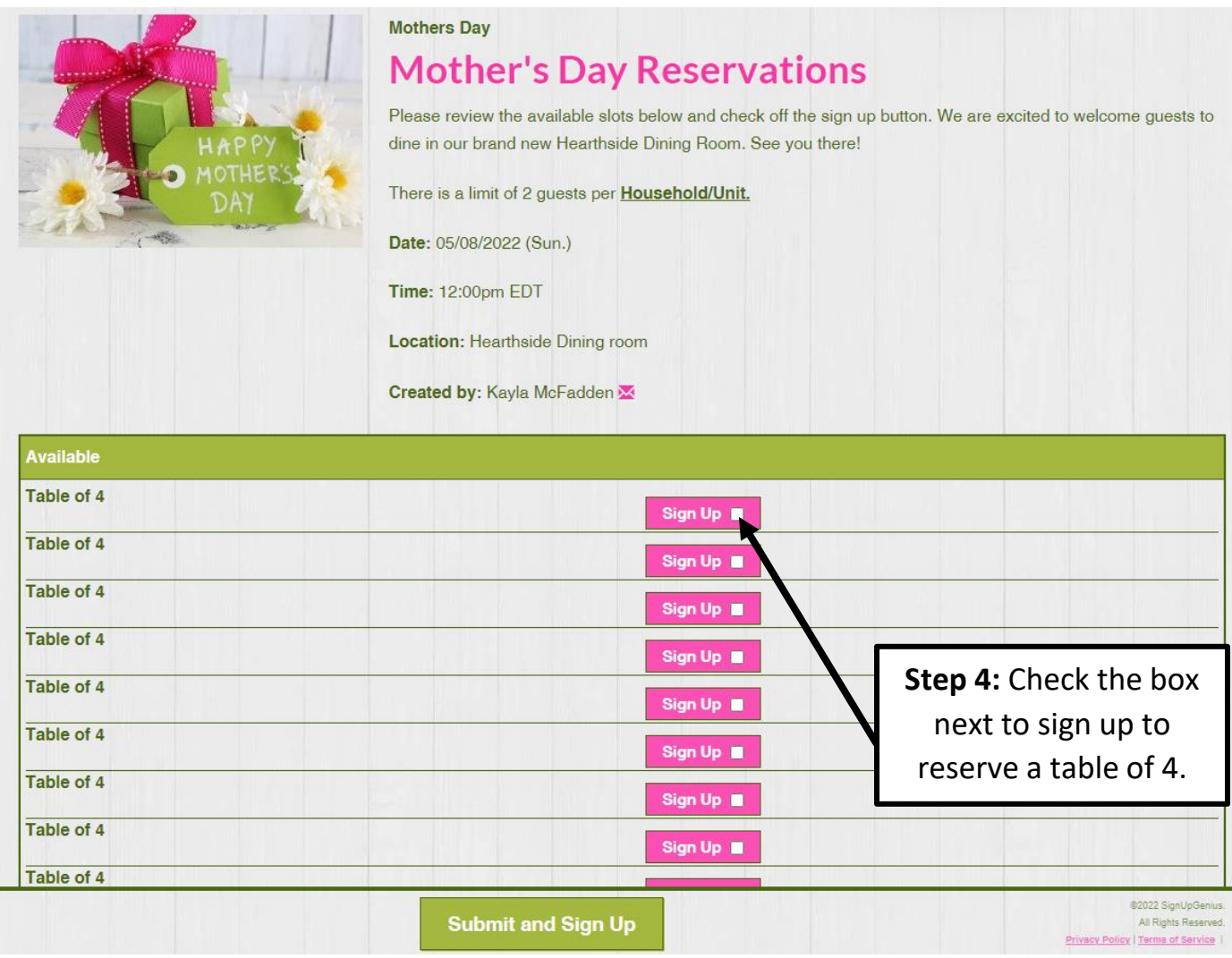

*IMAGE A*

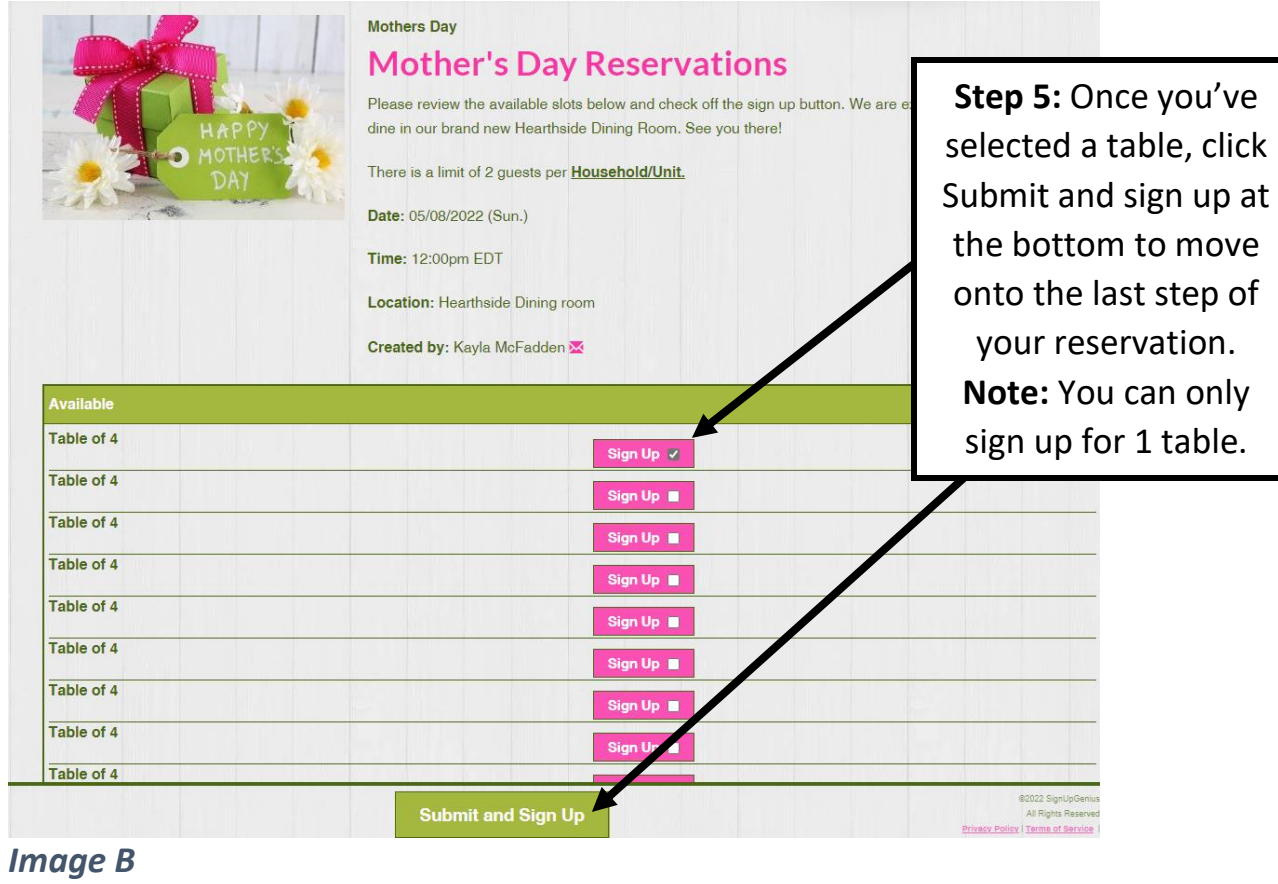

**Step 6:** Fill out the required fields to confirm your reservation.

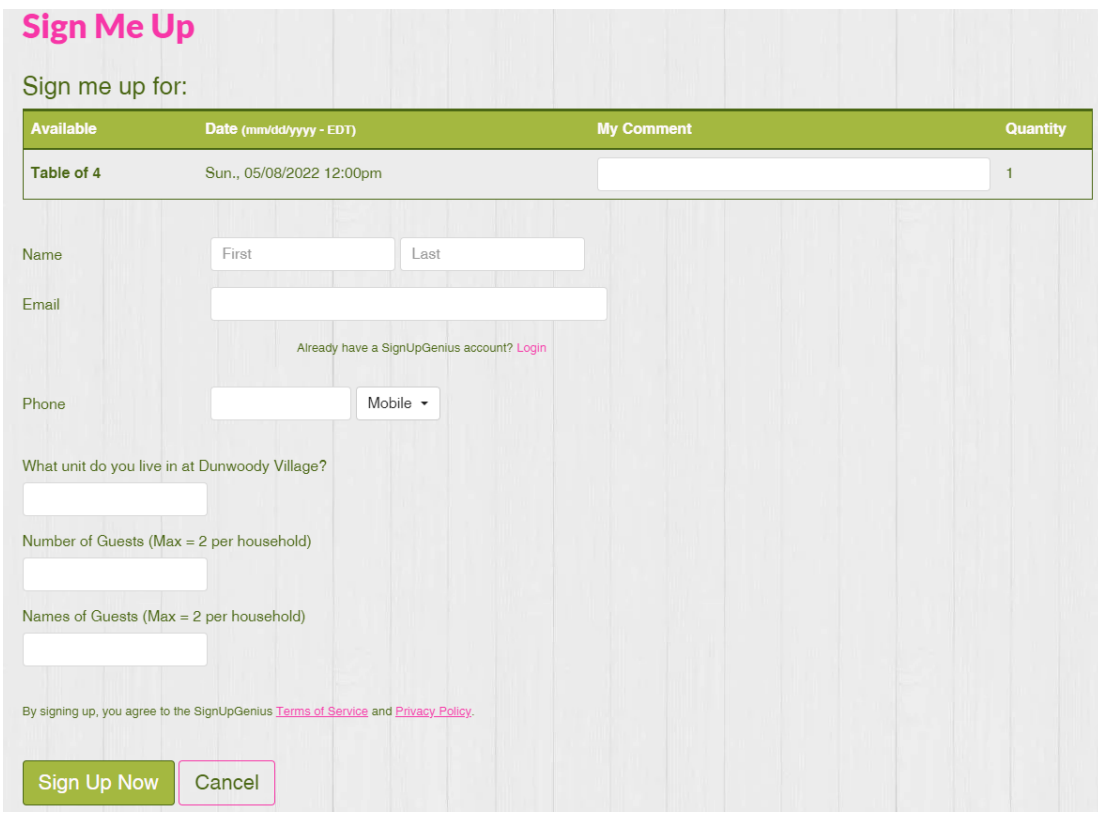

**Step 7:** Click "Sign up Now". You will receive a confirmation email to the email address that was provided. You will also receive a reminder email a couple days before your reservation.